## Firmware-Upgrade für SPA3102 Ī

## Inhalt

Einführung Wie aktualisiere ich die Firmware des SPA3102 VoIP-Routers? Zugehörige Informationen

# Einführung

Dieser Artikel ist nur einer von mehreren Serien, um Sie bei der Einrichtung, Fehlerbehebung und Wartung von Cisco Small Business-Produkten zu unterstützen.

Weitere Informationen zu Dokumentkonventionen finden Sie unter [Cisco Technical Tips](//www.cisco.com/en/US/tech/tk801/tk36/technologies_tech_note09186a0080121ac5.shtml) [Conventions \(Technische Tipps von Cisco zu Konventionen\).](//www.cisco.com/en/US/tech/tk801/tk36/technologies_tech_note09186a0080121ac5.shtml)

### F. Wie aktualisiere ich die Firmware des SPA3102 VoIP-Routers?

Hinweis: Überprüfen Sie die Modellnummer und das Suffix des VoIP-Routers des SPA3102, bevor Sie versuchen, die Firmware zu aktualisieren, um sicherzustellen, dass Sie die richtige Datei erhalten. Wenn das Suffix -NA lautet, fahren Sie mit dem Upgrade fort. Wenn das Suffix nicht -NA lautet, wird die SPA3102-Firmware vom VoIP-Anbieter bereitgestellt. Fahren Sie daher nicht mit dem Upgrade fort. Der Grund hierfür ist, dass die Konfigurationseinstellungen des SPA3102 beim Aktualisieren des Geräts möglicherweise überschrieben werden.

Die neue Firmware fügt dem Router zahlreiche Funktionen hinzu. Um die Firmware Ihres Routers zu aktualisieren, müssen Sie zwei Schritte ausführen: die Firmware herunterladen und die Firmware des Routers aktualisieren.

#### Firmware herunterladen

- 1. Bevor Sie die Firmware herunterladen, stellen Sie sicher, dass Ihr Computer über eine aktive Internetverbindung verfügt. Wenn Ihr Computer direkt an den Router angeschlossen ist und nicht online verfügbar ist, trennen Sie den Router, und schließen Sie den Computer direkt an das Kabel- oder DSL-Modem an.
- 2. Die SPA3102-Firmware ist hier verfügbar: [http://www.cisco.com/en/US/products/ps10027/index.html](//www.cisco.com/en/US/products/ps10027/index.html) Registrierung und Anmeldung sind nicht erforderlich. Cisco empfiehlt, alle Firmware-Upgrades in Ihrem lokalen Netzwerk statt remote durchzuführen.
- 3. Klicken Sie im Dialogfeld Dateidownload auf Speichern. Suchen Sie das Dialogfeld Speichern unter, wählen Sie einen Speicherort für die Datei wie den Desktop aus, und klicken Sie auf Speichern. Wenn der Download abgeschlossen ist, klicken Sie auf Schließen, wenn Sie dazu aufgefordert werden.

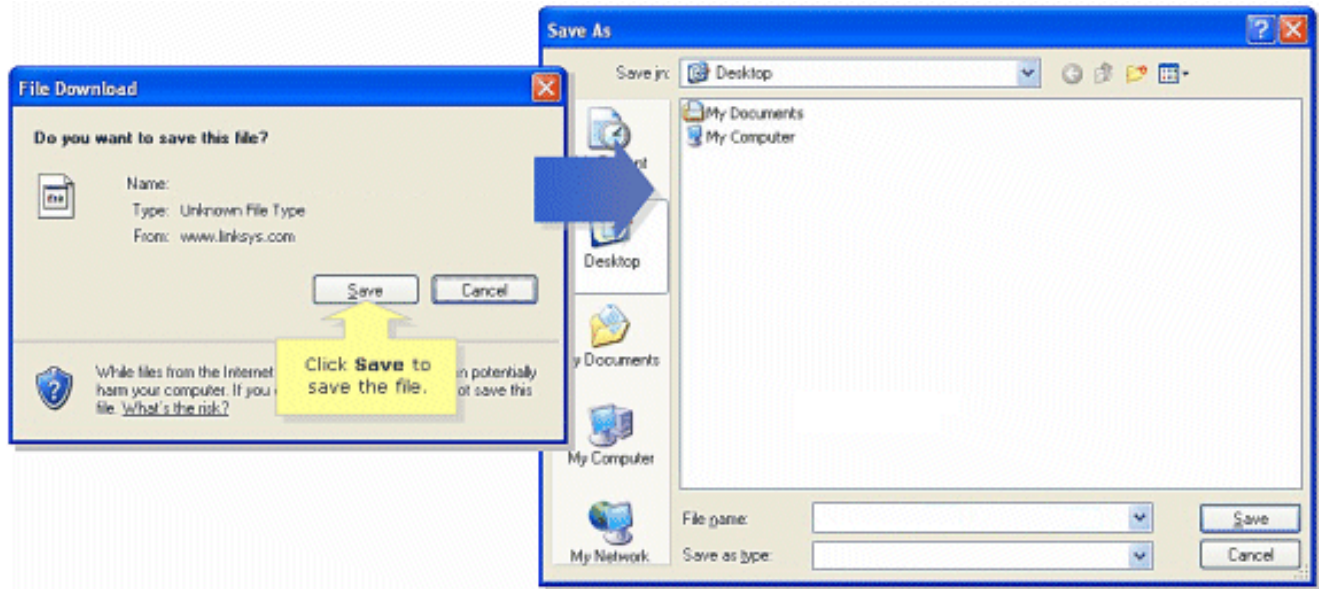

Hinweis: Der Dateiname kann je nach Firmware-Datei Ihres Routers variieren.

Wenn die heruntergeladene Firmware-Datei im ZIP-Format vorliegt, doppelklicken Sie auf die 4. ZIP-Datei, und extrahieren Sie deren Inhalt in einen einzigen Ordner oder auf den Desktop.

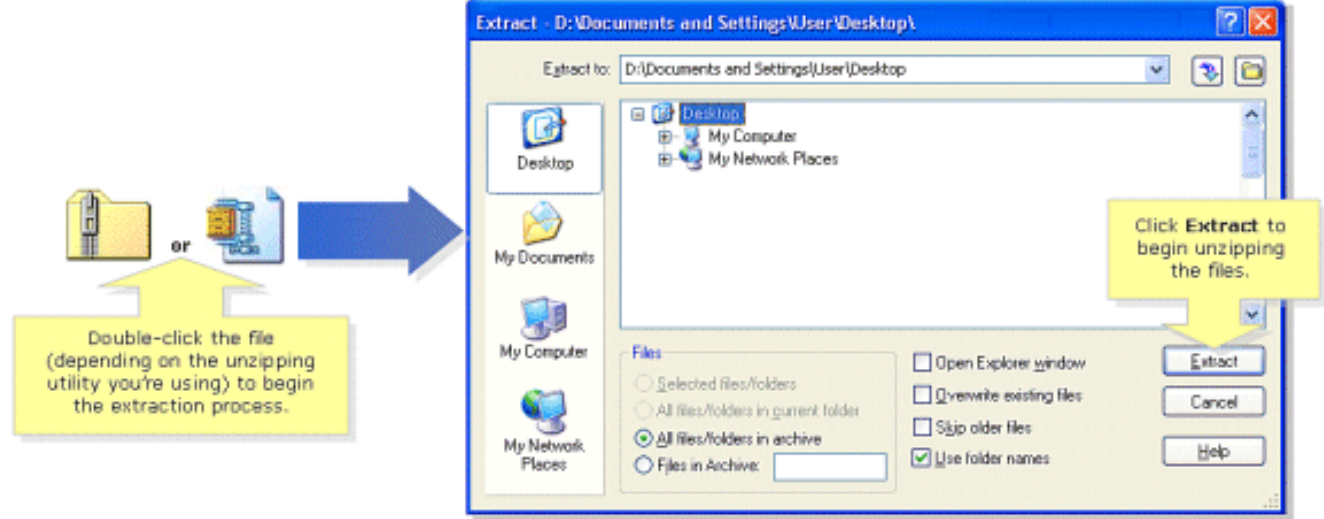

Hinweis: Sie müssen ein Dienstprogramm verwenden, um Dateien aus dem ZIP-Dateiarchiv wie WinZip zu öffnen und zu extrahieren. Um WinZip herunterzuladen, besuchen Sie [http://www.winzip.com.](http://www.winzip.com) Sie können auch die integrierten Entpackfunktionen von Windows XP verwenden, um den Inhalt aus dem Archiv zu entpacken.

Wenn Ihr SPA3102 von einem VoIP-Anbieter bereitgestellt wurde, bitten Sie um Hilfe beim Ändern der Firmware-Version. Der Anbieter hat möglicherweise nur eine bestimmte Version der SPA3102-Firmware für sein Netzwerk zertifiziert.

Nach dem Herunterladen der Firmware müssen Sie das Gerät aktualisieren. Weitere Informationen zum Aktualisieren des Routers finden Sie im Dokument [Firmware aktualisieren des](//www.cisco.com/en/US/products/ps10024/products_qanda_item09186a0080a359cd.shtml) [SPA3102.](//www.cisco.com/en/US/products/ps10024/products_qanda_item09186a0080a359cd.shtml)

## Zugehörige Informationen

- [Cisco Small Business Support Community ATA](https://www.myciscocommunity.com/community/smallbizsupport/voiceandconferencing/ata?referring_site=bodynav)
- [ATA-Administrationsleitfaden](//www.cisco.com/en/US/docs/voice_ip_comm/csbpvga/ata/administration/guide/ATA_AG_v3_NC-WEB.pdf?referring_site=bodynav)
- [Technischer Support und Dokumentation für Cisco Systeme](//www.cisco.com/cisco/web/support/index.html?referring_site=bodynav)